# Welcome to TechEx '15

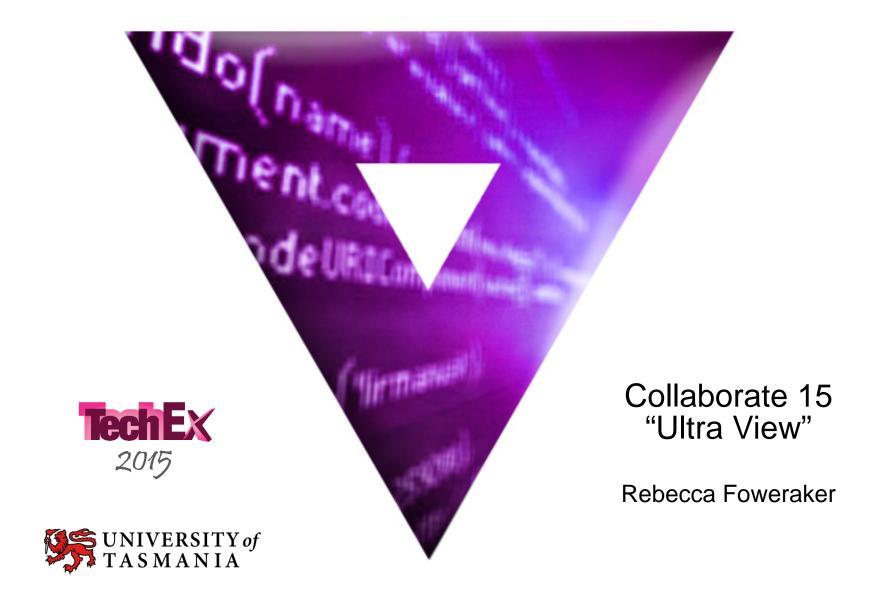

### **Collaborate 15 – Ultra View**

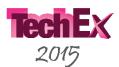

### Blackboard Collaborate is the Web conferencing Software used at UTAS

- Web Conferencing enables you to connect with staff and students using voice, text chat, webcam, whiteboard tools and shared applications over the Internet.
- We are currently on version 12.6
- Version 12.6 system relies on the use of Java, and requires staff and students to download a Collab file before the system can be used.
- Blackboard Collaborate is the cause of one the highest percentages of student and staff jobs to the MyLO Support team

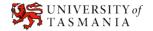

### **Collaborate 15 – Ultra View**

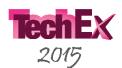

Collaborate 15 is the new version available from June. UTAS will continue to have access to both versions allowing users the option to pilot Ultra View.

#### With Ultra View:

- The new system has been redeveloped to be HTML 5 compliant and no longer reliant on Java for end users. It is based on Web RTC technology.
- No longer need to download the collab launcher.
- New modern interface. Much simpler to use in its redesign. Must Use Google Chrome for full functionality
- Introduction of new role: presenter
  - Moderator has full functionality and control over the web room
  - Presenter can present/deliver presentations and perform activities associated with that (e.g. whiteboard, share screen, share application)
  - Student normal role as per what's available now, cannot deliver presentations but can interact with features made available in room.

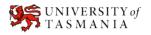

### Release time lines for Ultra View

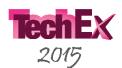

### Release 1: Early June (now available)

- 50 user cap on rooms
- no recording functionality
- no breakout rooms
- no integrations with D2L

#### Release 2: End of June

- 100 user cap on rooms
- Recording available Will be automatically converted into MP4 format
- LTI integration Which will allow integration with D2L ( not through Online Rooms)
- Blackboard student APP for mobile devices that will work with collaborate

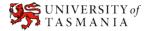

## **New Modern Look**

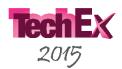

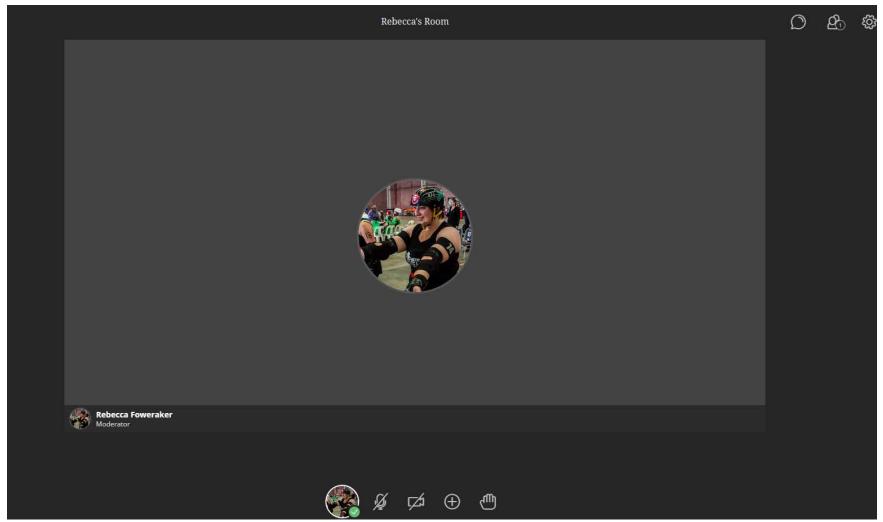

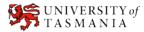

# Easy Voice/ Webcam set up

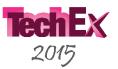

On first entering Collaborate you will be able to quickly and easily set up your microphone and camera.

Jump in and get started! Set up your microphone and camera so you can start collaborating.

You can do this later, but you will need to do it at least once in order to use audio in future sessions.

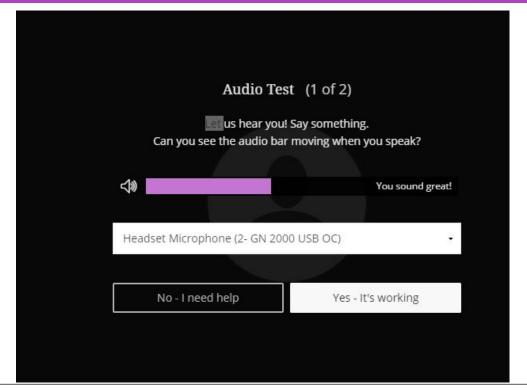

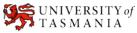

# **Video sharing**

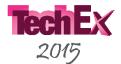

- Easy to set up
- Can turn on or off
- Can upload an image to have in background rather than video

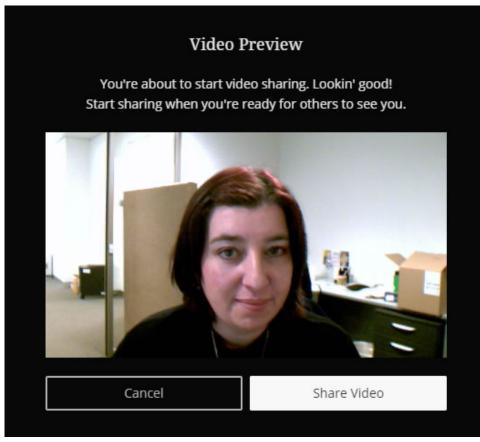

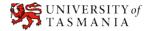

# **Desktop Sharing extension**

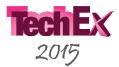

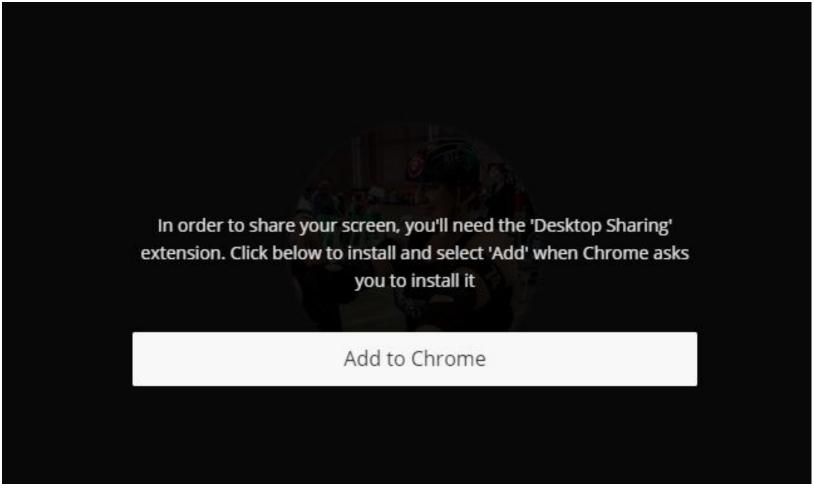

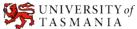

## **Ultra View Pilot for semester Two**

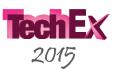

- If you would like to try the new Ultra View:
  - Please send an email into <u>mylo.support@utas.edu.au</u> with the details
  - Or fill in the existing web form found here:
     <u>http://www.utas.edu.au/mylo/web-room-request</u> adding that you would like to trial the new version.
  - Workshops will be held on Thursday 25<sup>th</sup> June LTN Education computer Labs B220 and B213 at 9-10 or 12:30 -1:30 for those interested and in Hobart on July 3<sup>rd</sup> in MML Elab2 12:00 – 1:00

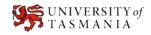

## **Ultra View Demo**

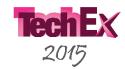

- Rebecca's Room

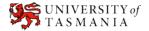